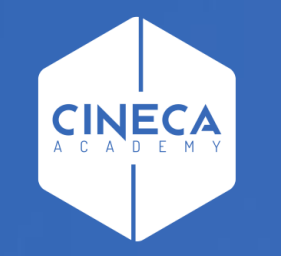

# **FINANCE - ALLOCAZIONE STIPENDI IN COGE E COAN**

Modifica Centro di Costo di CSA con ''Gestione valori campo Oggetto''

**Leonardo Lauri**

Ultimo aggiornamento: Luglio 2021

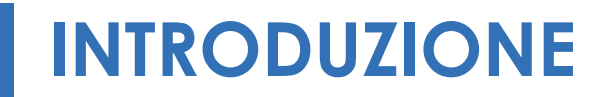

Qualora in CSA per una data matricola non sia stato inserito il '*Centro di Costo*' (di seguito campo '*Oggetto*') o sia necessario modificarlo in quanto errato, è possibile ricorrere alla funzione '*Gestione valori campo Oggetto*' nella sezione '*Fonti Dati*', senza così dover effettuare tale operazione ricorrendo ad un criterio Excel da inserire nello step per il Progetto dello Scenario CoAn. Inoltre, se successivamente alla modifica ci si rende conto di avere commesso un errore è possibile ripristinare il valore originale con la funzione '*Ripristino valori campo Oggetto*'.

In questo documento verrà, pertanto, definita la procedura di utilizzo per:

- 1) Gestione valori campo Oggetto;
- 2) Ripristino valori campo Oggetto.

#### lome Page DG

#### Home Page > Home Page DG > Analisi Dati di dettaglio da DG

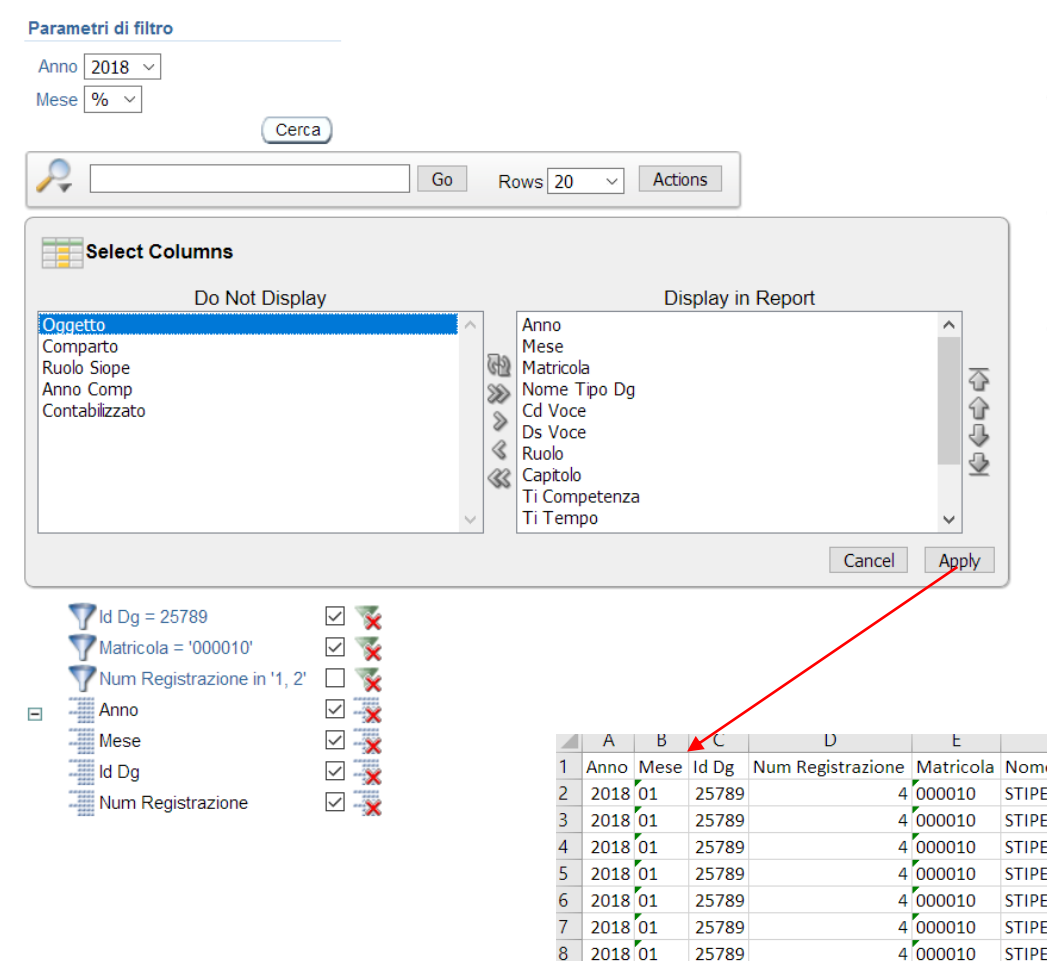

La verifica della corretta imputazione del progetto per una data matricola può essere effettuata con il report "*Analisi Dati di dettaglio da DG*", filtrandolo ad es. per '*Anno*', '*ID\_DG*' e '*Matricola*'. Sarà necessario visualizzare anche la colonna '*Oggetto*', cliccando prima su "*Actions*" e poi nel menù che appare su "*Select Columns*": nell'ulteriore finestra va prima selezionato "*Oggetto*" nel riquadro di destra per poi cliccare sul simbolo "*>*" per far sì che quel campo si sposti tra quelli visualizzati dal report.

Lanciando poi il report è possibile definire se e quali sono le righe interessate dal campo '*Oggetto*' da modificare (perché errato o assente) e quindi identificare gli attributi da utilizzare con la funzione "*Gestione valori campo Oggetto*".

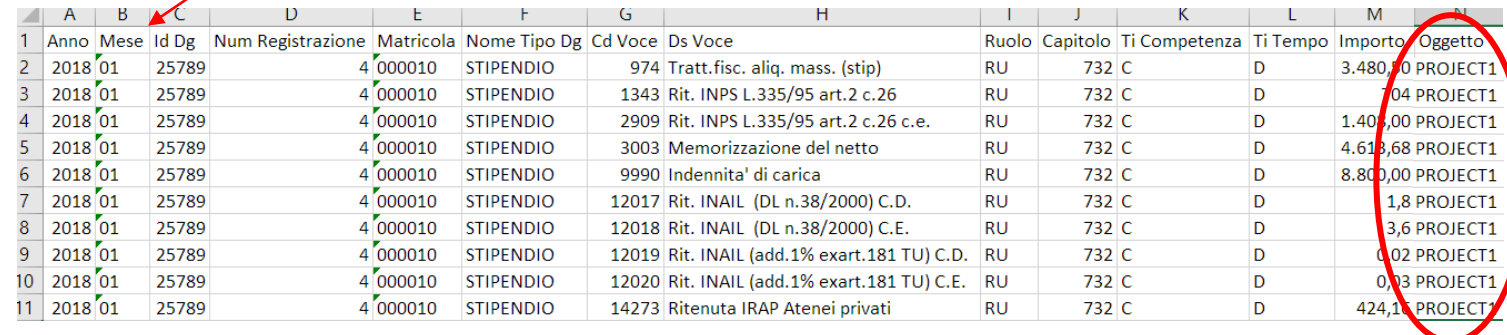

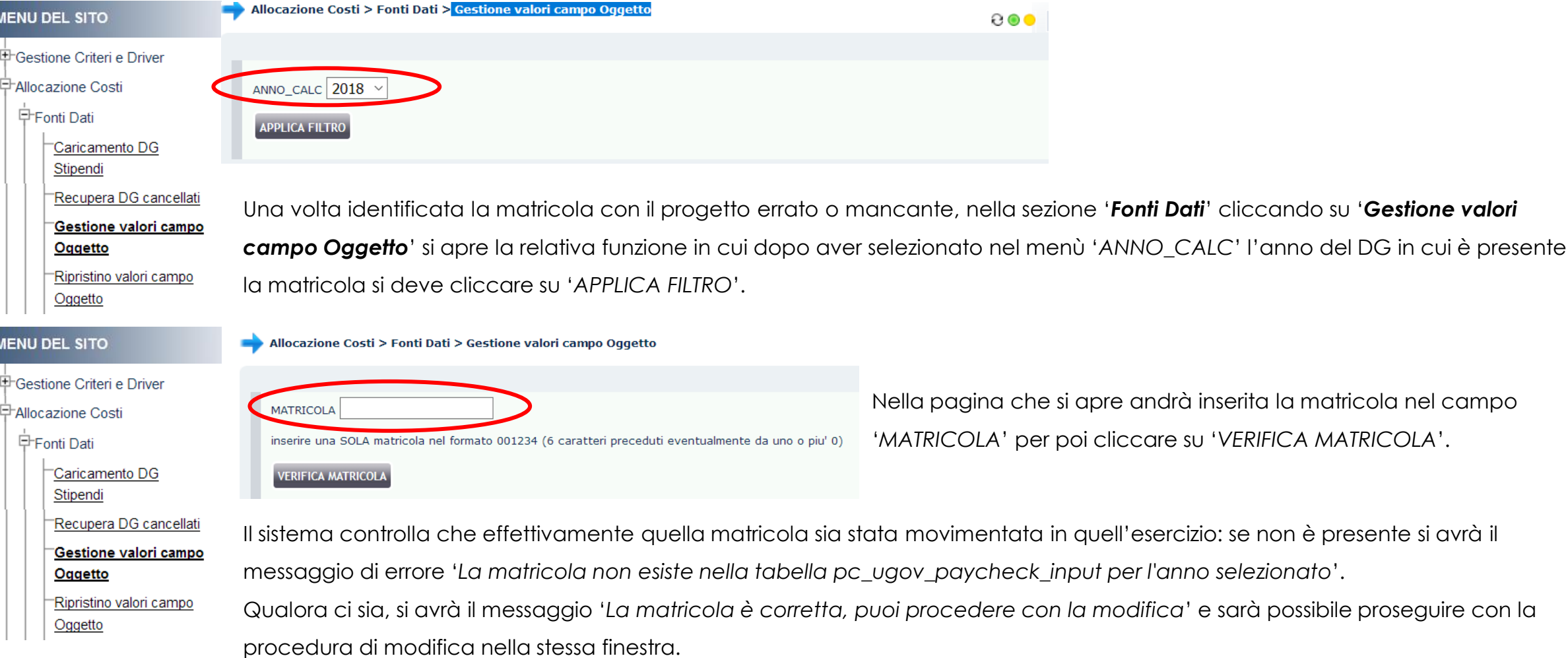

#### Allocazione Costi > Fonti Dati > Gestione valori campo Oggetto

La matricola e' corretta, puoi procedere con la modifica MATRICOLA 000010 inserire una SOLA matricola nel formato 001234 (6 caratteri preceduti eventualmente da uno o piu' 0) **VERIFICA MATRICOLA** altri parametri di scelta: utilizzare il tasto CTRL tenendolo premuto per selezioni multiple MESE\_CALC  $01 \sim$  $|02|$  $|_{03}$  $|04 \rangle$ ANNO\_RIF 2018 CAPITOLO  $|00731\rangle$  $100732$ 00733  $00734$ ID DG  $25788$  ^ 25789 25790 25791  $\vee$  $\texttt{NOME\_TIFO\_DG}$ **STIPENDIO** 

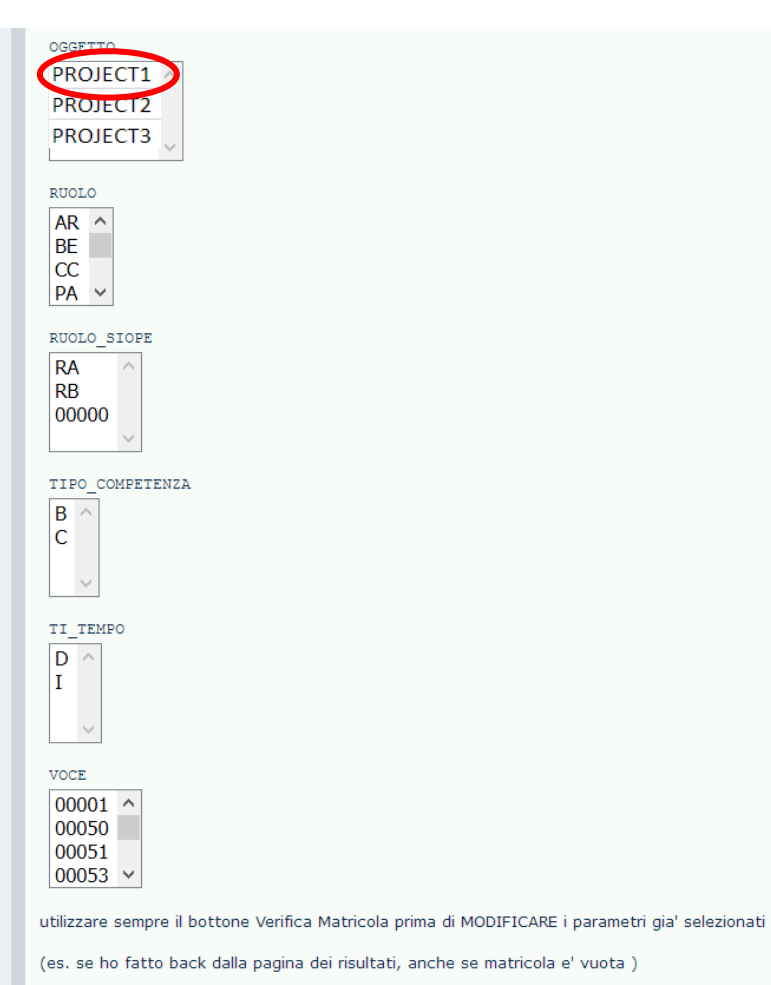

**APPLICA FILTRO** 

A questo punto, in base all'estrazione del report "*Analisi Dati di dettaglio da DG*" effettuata in precedenza, si devono selezionare nei campi presenti nella pagina gli attributi necessari e sufficienti ad identificare le sole righe cui applicare la modifica del campo 'Oggetto': ad es. '**Capitolo**', '*Id Dg*', '*Oggetto*'.

*Per selezionare più attributi nell'ambito di uno stesso campo è necessario tenere premuto il tasto «CTRL».*

Successivamente si deve cliccare su '*APPLICA FILTRO*'.

llocazione Costi > Fonti Dati > Gestione valori campo Oggetto

LOGOUT + REPORTS

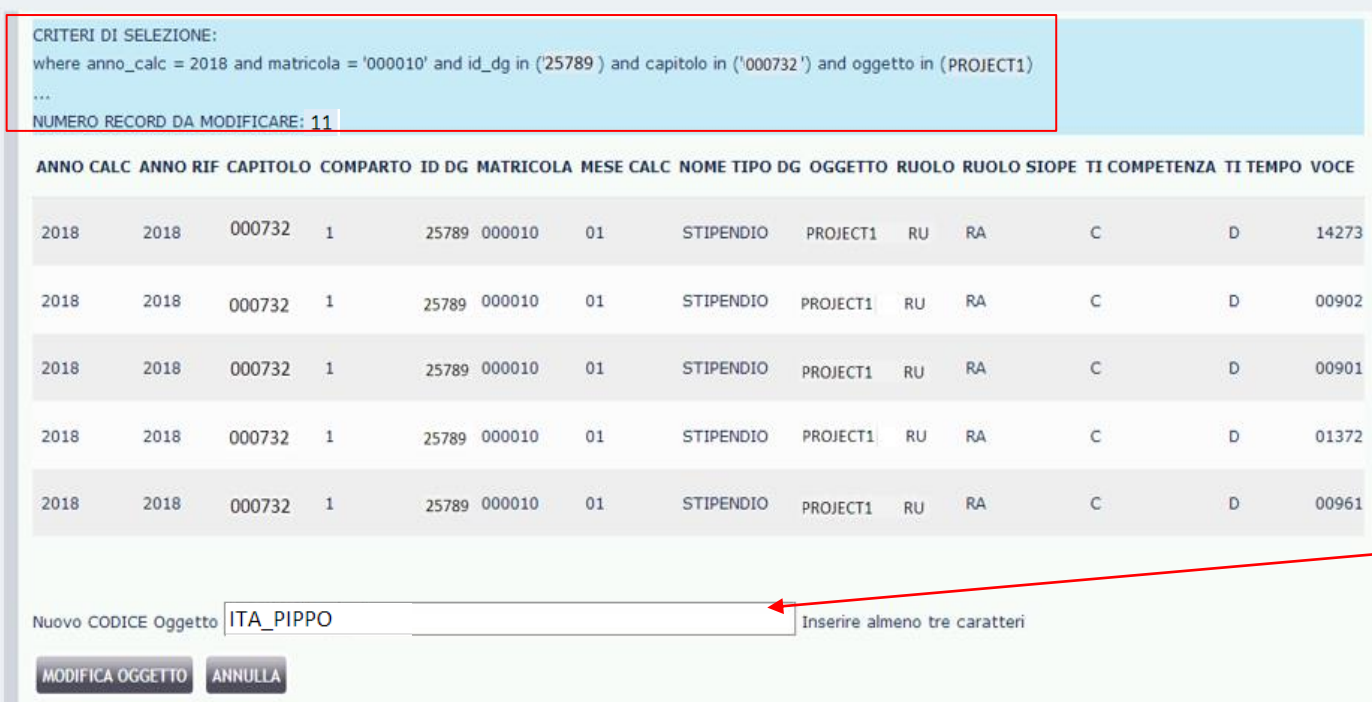

Nella pagina successiva si avrà sia il riepilogo dei criteri di selezione utilizzati sia il numero di righe che verranno modificate, identificate in base a tali criteri: queste dovranno corrispondere, anche in numero, a quelle contenute nella precedente estrazione del report "*Analisi Dati di dettaglio da DG*".

Se non ci sono errori, a questo punto si deve inserire nel campo '*Nuovo CODICE Oggetto*' il nuovo codice (es. ITA\_PIPPO), che deve essere necessariamente quello di un progetto valido e presente nell'anagrafica dei Centri di Costo di CSA, oppure del non definito, cioè '*000000*', se non si vuole l'imputazione su un progetto.

Successivamente si deve cliccare su '*MODIFICA OGGETTO*'.

Per il sistema è sufficiente inserire i primi tre caratteri per individuare il Progetto: *se il codice che si vuole inserire non venisse riconosciuto dal sistema è necessario aprire un ticket all'HD di Allocazione Costi.*

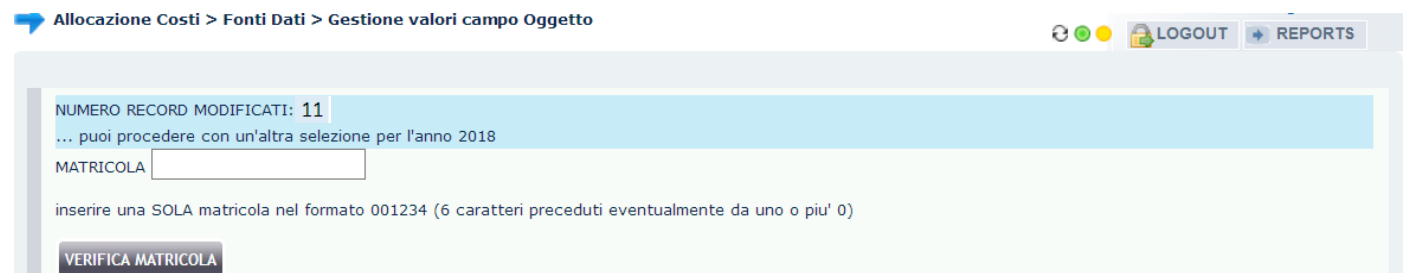

Così facendo la modifica è diventata effettiva e si apre una nuova pagina che indicherà il numero di righe che ne sono state oggetto.

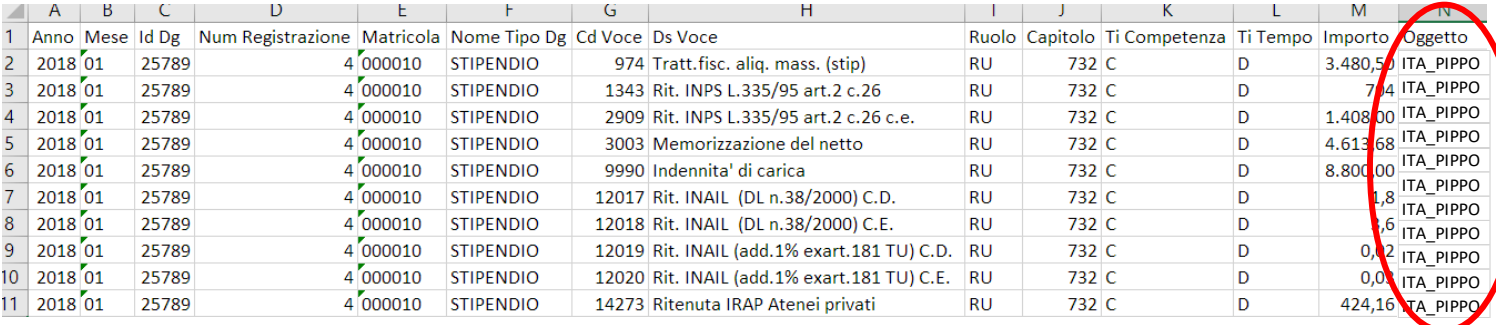

A questo punto sempre con il report "*Analisi Dati di dettaglio da DG*", filtrandolo per '*Anno*', '*ID\_DG*' e '*Matricola*', visualizzando anche la colonna "*Oggetto*" è possibile verificare se la modifica operata corrisponde a quella voluta.

IMPORTANTE: una volta fatta la modifica per far utilizzare ad Allocazione il nuovo campo 'Oggetto' è necessario annullare la pre-contabilizzazione CoAn dei DG coinvolti dalla modifica (se già eseguita) e ricominciare da capo l'intero processo di elaborazione della CoAn.

### **RIPRISTINO VALORI CAMPO OGGETTO**

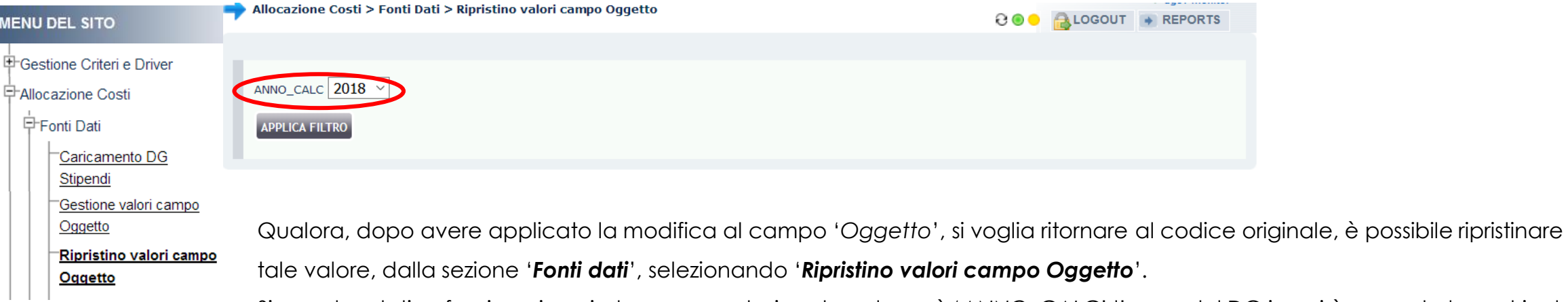

Si apre la relativa funzione in cui, dopo aver selezionato nel menù '*ANNO\_CALC*' l'anno del DG in cui è presente la matricola, si deve cliccare su '*APPLICA FILTRO*'.

### **RIPRISTINO VALORI CAMPO OGGETTO**

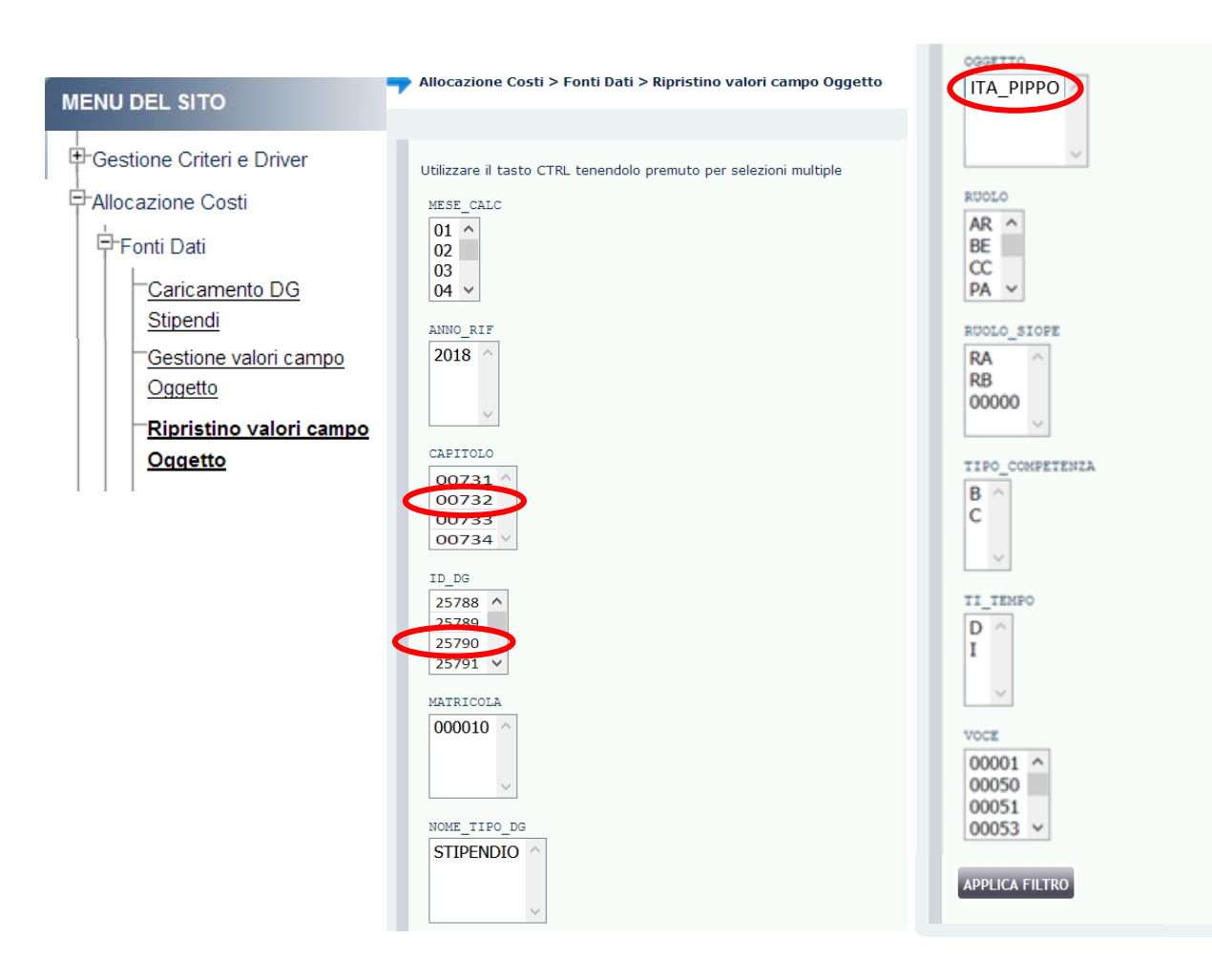

A questo punto, in base alla modifica effettuata in precedenza, si devono selezionare nei campi presenti nella pagina gli attributi necessari e sufficienti ad identificare le sole righe cui ripristinare il precedente codice 'Oggetto': ad es. '**Capitolo**', '*Id Dg*', '*Oggetto*', etc..

Successivamente si deve cliccare su '*APPLICA FILTRO*'.

#### **RIPRISTINO VALORI CAMPO OGGETTO**

#### Allocazione Costi > Fonti Dati > Ripristino valori campo Oggetto

**a COO** ALOGOUT + REPORTS

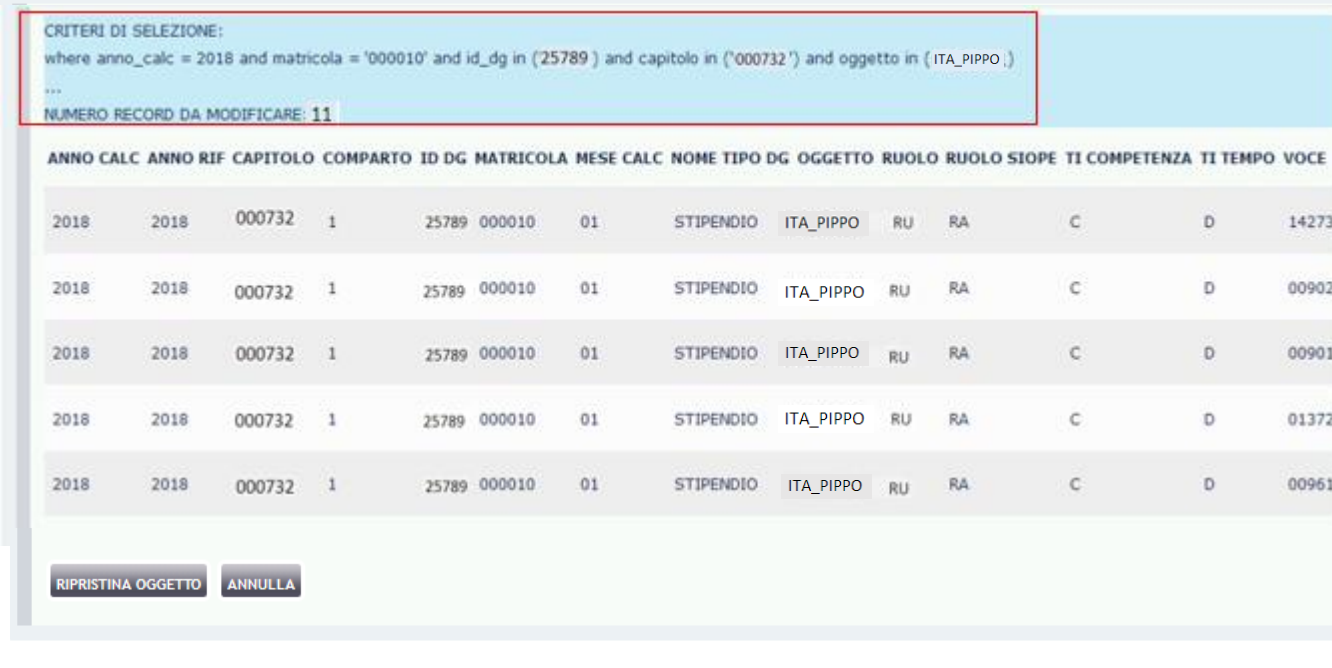

Nella pagina successiva si avrà sia il riepilogo dei criteri di selezione utilizzati sia il numero di righe per le quali verrà ripristinato il precedente codice nel campo '*Oggetto*'.

Se si vuole proseguire è necessario cliccare su 'RIPRISTINA OGGETTO', altrimenti per recedere su 'ANNULLA'.

Allocazione Costi > Fonti Dati > Ripristino valori campo Oggetto

**ANNULLA** 

Numero di righe ripristinate: 11

Nessun dato disponibile.

**RIPRISTINA OGGETTO** 

**BOO ALOGOUT** → REPORTS

Nel primo caso, il sistema indicherà il numero di righe ripristinate, nel secondo caso si tornerà alla pagina precedente per effettuare una nuova selezione o abbandonare la sezione.

## **3 COSE DA RICORDARE**

I ticket vanno sulla coda **SDPC**

**?!**

Il manuale si trova su wiki: **https://wiki.ugov.it/confluence/display /UGOVHELP/Allocazione+ Costi**

Se la domanda è complessa chiedete una consulenza.

Buon lavoro!

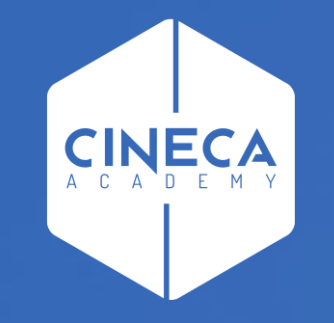

## **GRAZIE**

#### **Leonardo Lauri**